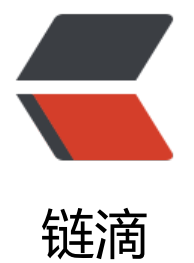

## Centos 安[装 Py](https://ld246.com)thon2.7.10

作者: qustbestwyf

- 原文链接:https://ld246.com/article/1516261485814
- 来源网站:[链滴](https://ld246.com/member/qustbestwyf)
- 许可协议:[署名-相同方式共享 4.0 国际 \(CC BY-SA 4.0\)](https://ld246.com/article/1516261485814)

为了测试 mesos, 搞了一个 centos7.1, 使用最小化安装, 然后自己安装了 net-tools, "开发工具 集。后来想装一下 DCOS Cli工具,结果发现 python 的 pip 不可用。

搜了一下, 发现 Centos7自动的 python 版本为2.7.5, 不带 openssl 加密, 而要下载的东西都是 htt s 的, 找了好久, 希望能让 pip 忽略 https 的验证无果。查到一个信息, 说是2.7.9以上版本自带了 op nssl 插件。好吧, 试试这个吧!

1、安装一堆需要的软件包,之所以搞了两天,完全是被这些坑的,一步一个坑啊!

yum -y install openssl openssl-devel ncurses-devel.x86\_64 bzip2-devel sqlite-devel python-d vel zlib

2、下载 python2.7.10源码包,解压到一个临时目录中,我就放在/tmp 下了

wget [https://www.python.org/ftp/python/2.7.10/Python-2.7.10.tgz](https://www.python.org/ tp/python/2.7.10/Python-2.7.10.tgz)

tar zxvf Python-2.7.10.tgz

## 3、编译

编译前,注意一下,configure时候要使用"--enable-shared",表示生成动态链接库。(不然后面编译 od wsgi会出错) 仅使用这一项也不够, 开始仅使用--enable-shared选项, 发现编译完成后, 进入Py hon2.7.10目录,执行python、python2、python2.7在终端都是返回python2.7.5的提示符。所以 在执行configure命令的时候,还要加上"-rpath"选项,这个代表是否将生成的库安装在软件的安装 录,默认是在安装目录,否则自己指定路径。

先建立一个目录,不然后面configure的时候会出错:

mkdir -p /usr/local/python/2.7.10/lib

./configure --enable-shared --prefix=/usr/local/python/2.7.10 LDFLAGS="-Wl,-rpath /usr/loca /python/2.7.10/lib"

make && make install && make clean

## 4、切换新版本

此处一定要把原来的 python2.7.5保留,我开始是直接覆盖了老版本,结果发现 yum 不能用了,费 无数劲,也没搞定,只好重装了系统,反正是测试的虚拟机(不过第二天找到修复的办法了)

mv /usr/bin/python /usr/bin/python2.7.5

ln -fs /usr/local/python/2.7.10/bin/python2.7 /usr/bin/python

## 5、解决 yum 的问题

因为yum需要使用Python2.7.5的版本,现在 yum 应该不能干活了,还有设置一下yum相关的文件 这样执行yum相关的命令时才不会出错。vi /usr/bin/yum,修改第一句,替换成保留的2.7.5的版本:

看了很多人说改完上面的就万事大吉了,我修改了上面的之后,yum还是出问题,然后又根据出问题 部分修改了"/usr/libexec/urlgrabber-ext-down"下的第一句:

!/usr/bin/python2.7.5

果然熟悉的 yum 界面出来了!

5、安装 setuptools、pip

老版本的这些,都不能生效了,得重新装过,我在这遇到很多坑,菊花残,满身伤啊!

下载ez\_setup.py文件, 安装setuptools:

wget [https://bootstrap.pypa.io/ez\_setup.py](https://bootstrap.pypa.io/ez\_setup.py)

运行以下命令安装,因为之前没装 zlib-devel 模块, 下面的命令执行不成功, 没办法, yum install zl b-devel ,然后理新编译 python。

python ez\_setup.py

下载pip源码,进入源码目录进行安装,这一步也因为第一步骤的相关组件没装,坑了半天

wget [https://pypi.python.org/packages/source/p/pip/pip-7.1.2.tar.gz#md5=3823d2343d9f3a ab21cf9c917710196](https://pypi.python.org/packages/source/p/pip/pip-7.1.2.tar.gz#md5=3 23d2343d9f3aaab21cf9c917710196)

tar zxvf pip-7.1.2.tar.gz

cd pip-7.1.2

python setup.py install

ln -fs /usr/local/python/2.7.10/bin/pip /usr/bin/pip

本以为这样就万事大吉了,结果运行 pip,直接报错,又是因为依赖的组件没装。

最后再说一下, 最好把新的 python 的路径加到 PATH 环境变量中, 否则还会有其他组件运行不正常